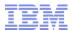

# WebSphere Commerce Sterling Order Management Integration

Jan 2014

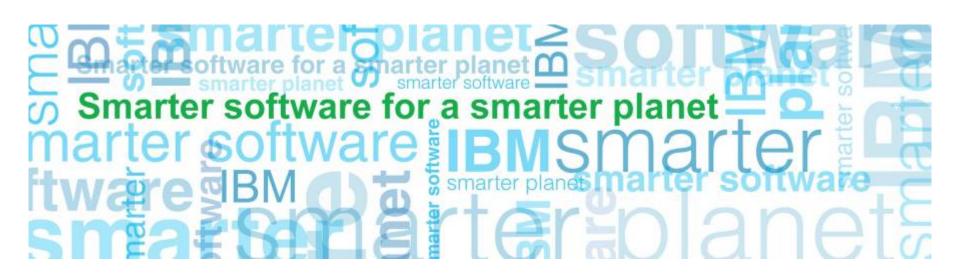

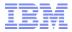

### Agenda

2

- High Level Overview
- Sample Use Cases
- Technical Overview of Flows
- ESB Independent Integration
- Customization Examples and Extension Points available
- Performance Benchmark

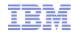

# High Level Overview

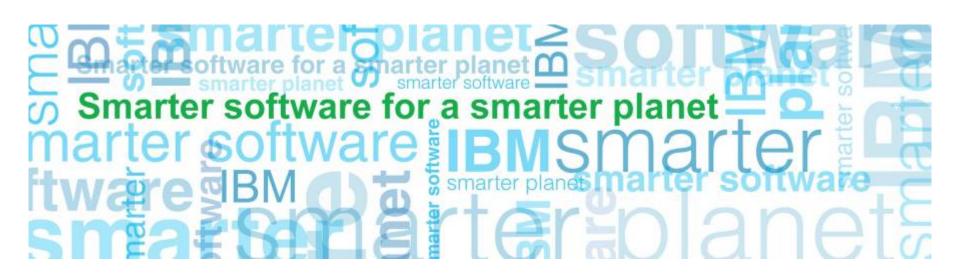

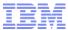

# Integration scenarios - high level functional flow

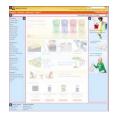

#### Web Store

0. Product display 1. Add Item to Shopping Cart 2. Prepare Cart for Submission 3. Submit Cart 4. View order

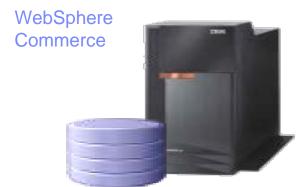

Black - Q1 Gray - FP1 - All exist today with **WESB** 

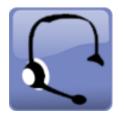

Call Center

i. Place/modify/cancel order on behalf of shopper

item in cache 0b, 1b. Get Inventory Availability item not in cache

2b. Reserve Inventory (cancel if required)

3b. Transfer Order

4b. Get order list and details of the specific user

ia. Price Item

ib. Price Order

ic. Validate coupon

id. Update promotions statistics

le. Additional promotion detail info

0a. Update inventory cache

#### Sterling OM

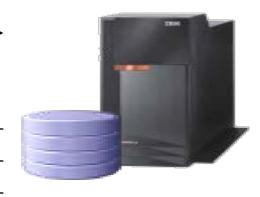

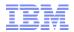

### Sample Use Cases

- Scenario 1 Inventory Visibility
- Scenario 2 Shopper places order online and calls Call Center to add line
- Scenario 3 Shopper calls Call Center to place order
- Scenario 4 Shopper places order online for store pick up and calls Call Center to add item

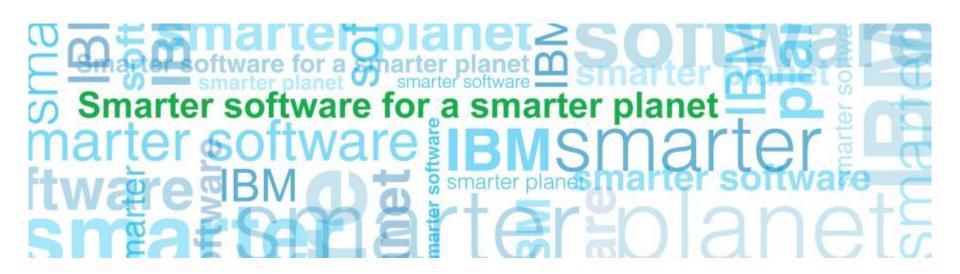

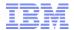

#### Scenario 1: Inventory Visibility in Storefront

Inventory availability displayed as shopper browses catalog

For performance reasons, inventory should be cached on WC side

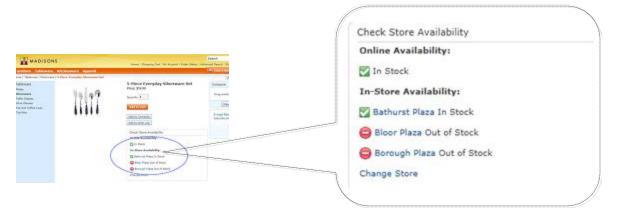

#### Inventory in WC can be configured

- 1. To be persisted in the WC db
- 2. Cached in memory using dynacache or WXS
- 3. Combination of 1 and 2

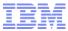

#### Scenario 1: Inventory Visibility in Storefront

Inventory push/pull mechanisms to populate inventory cache can be used

- 1. Inventory push initiated from Sterling OM side using RTAM
  - 1. Full sync entire catalog inventory synchronized
    - Expected to be scheduled during off peak hours
  - 2. Activity based inventory goes above or below a threshold
    - inventory level changes (additional inventory available)
    - inventory falls under specified threshold

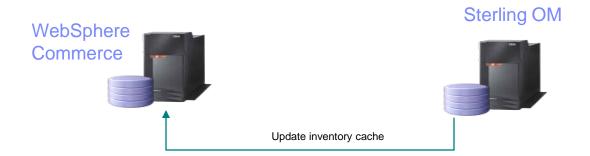

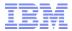

#### Scenario 1: Inventory Visibility in Storefront

- **2. Inventory pull** initiated from WC store front
  - Used to fetch and display the inventory availability of the item online and in-store
    - Online store availability: after inventory pull, WC cache entry is updated
    - Physical store availability: inventory is not cached locally as inventory is expected to be more volatile
  - Can setup threshold in WC to indicate when cached value is considered expired
  - If OM is down, assume inventory is always available

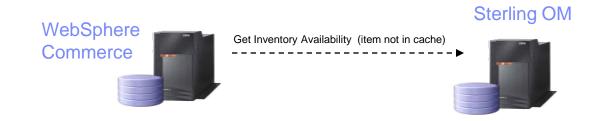

Both mechanisms (push/pull) can be used separately or together, depending on business requirements

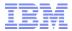

# Scenario 2: Shopper places order online and calls Call Center to add line

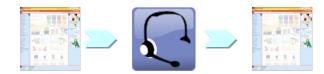

#### Scenario details

- 1. Shopper places order online
  - Browse, identify item inventory availability displayed
  - Inventory availability in OMS
  - Add item to cart (\$5 off orders > \$50)
  - Checkout and submit order inventory reservation
- 2. Shopper calls Call Centre to modify order (add line)
  - CSR searches order (based on email)
  - CSR finds item item price
  - CSR adds item to order order price
    - crosses threshold new promo applied from WC (20% of \$100)
- 3. Shopper views order online after change get order list and details

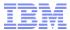

# Scenario 2: Shopper places order online

- \* Browse, inventory availability
- \* Inventory availability in OMS

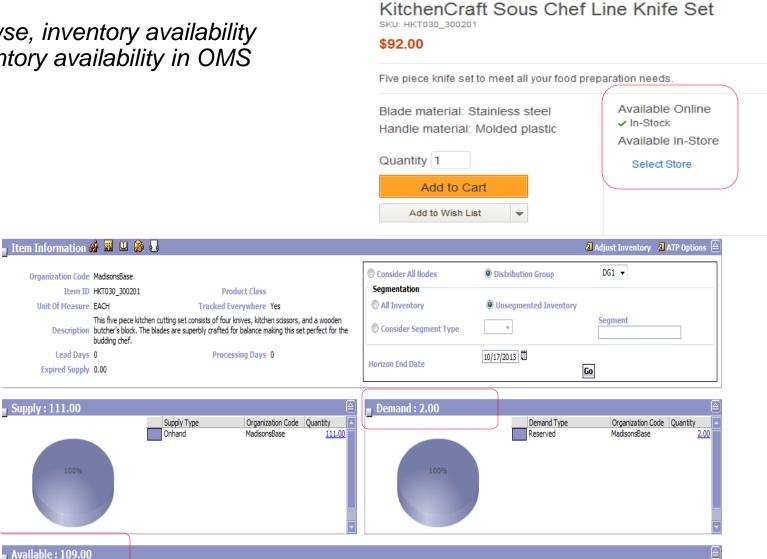

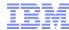

# Scenario 2: Shopper places order online

\*item added to cart, cart qualifies for \$5 off orders > \$50

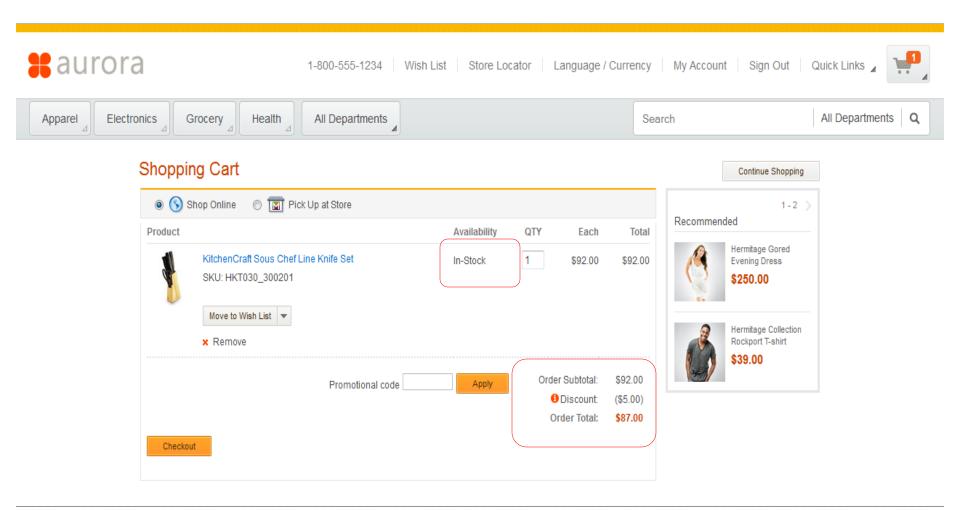

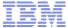

#### Scenario 2: Shopper places order online

\* reservation call made (proceed to order summary)

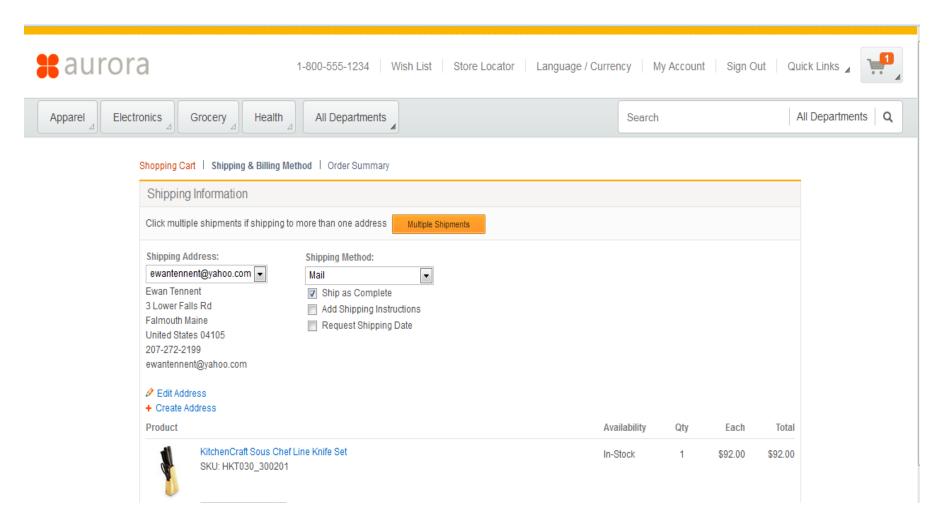

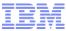

### Scenario 2: Shopper places order online

\*Inventory Availability OMS after reservation made

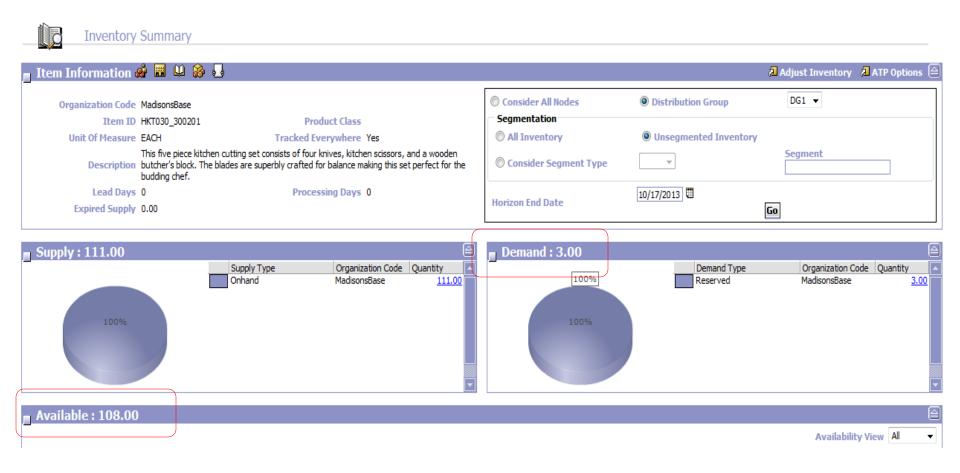

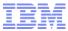

# Scenario 2: Shopper places order online

#### \* Submit Order

Thank you for your order!

You will receive a confirmation by e-mail to verify your order.

Order number:22029

Order date: October 29, 2013

| Shi | D | pino | a In | form | ation |
|-----|---|------|------|------|-------|
|     |   |      |      |      |       |

Shipping Address:

Ship as Complete: Yes

ewan@yahoo.com

Tennent

Shipping Method: Mail

3 Lower Falls Rd Falmouth Alabama United States 04105 ewan@yahoo.com

Product

14

KitchenCraft Sous Chef Line Knife Set

SKU: HKT030\_300201

Blade material : Stainless steel Handle material : Molded plastic Continue Shopping

| Order Subtotal: | \$92.00  |
|-----------------|----------|
| Discount:       | (\$5.00) |
| Tax:            | \$0.00   |
| Shipping:       | \$0.00   |
| Shipping Tax:   | \$0.00   |
| Order Total:    | \$87.00  |

Each

\$92.00

Total

\$92.00

Availability

In-Stock

Qty

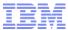

#### Scenario 2: Shopper calls Call Center to add line

\* CSR searches for order in Call Center

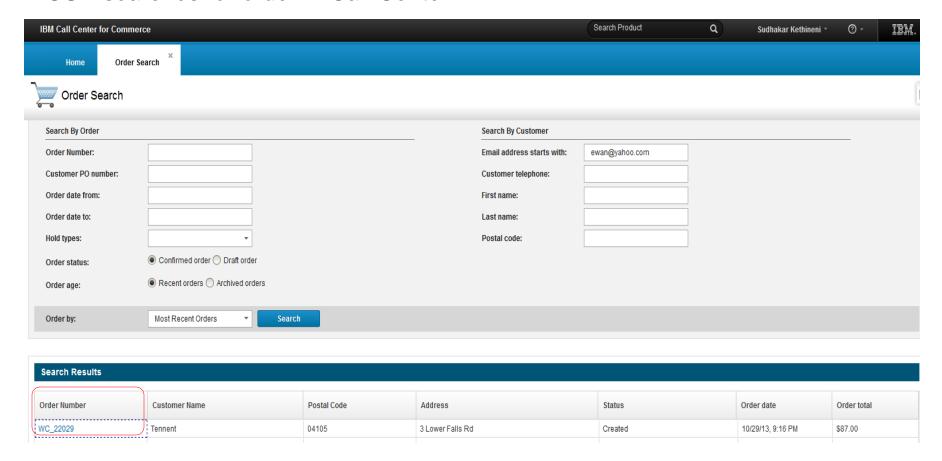

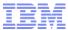

# Scenario 2: Shopper calls Call Center to add line

\* CSR views order details

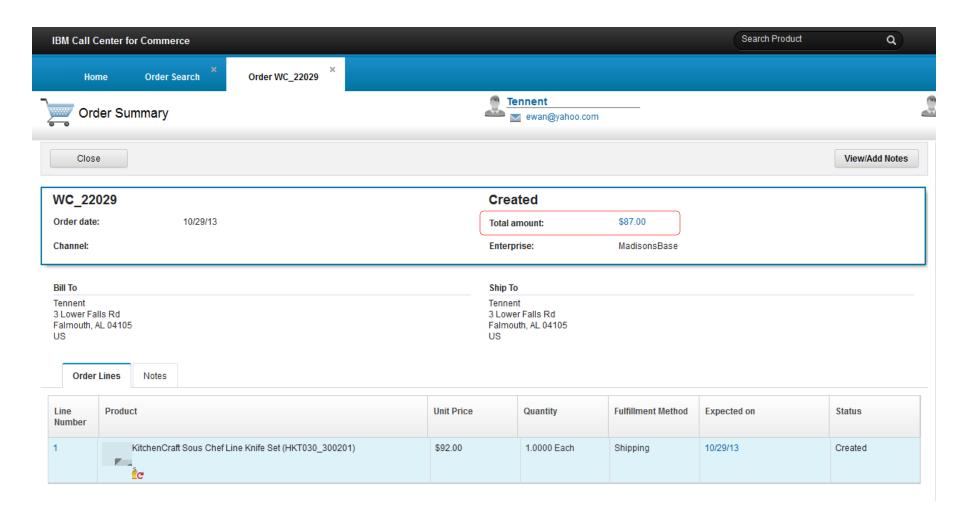

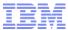

#### Scenario 2: Shopper calls Call Center to add line

\*CSR adds item – Order qualifies for "Save 20% on orders over \$100.00

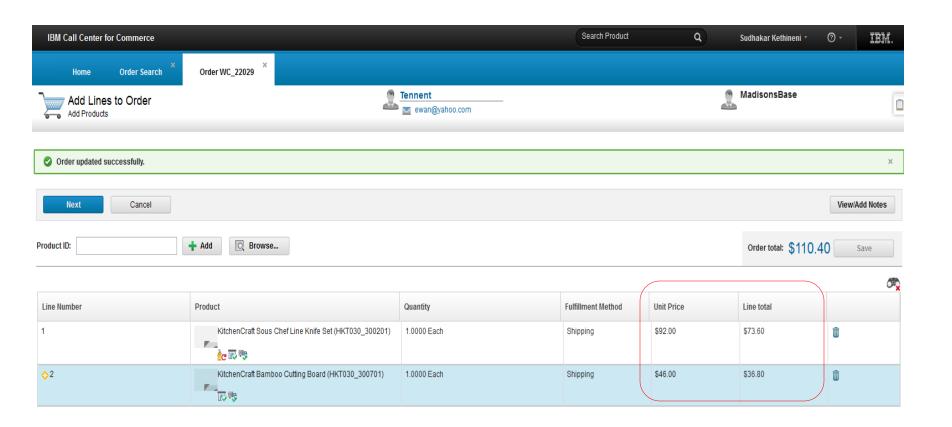

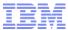

#### Scenario 2: Shopper calls Call Center to add line

\* Order Pricing Summary from Call Center

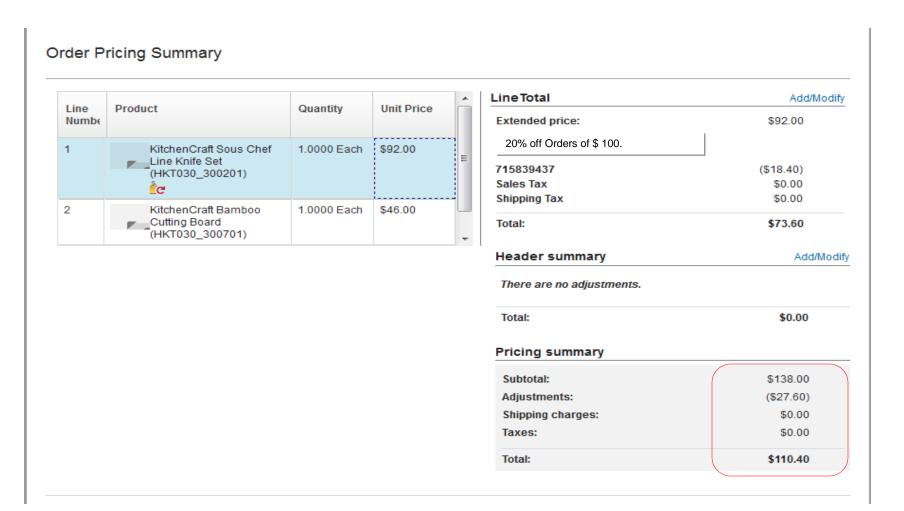

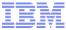

#### Scenario 2: Shopper views updated order from Storefront

#### My Account | Order History

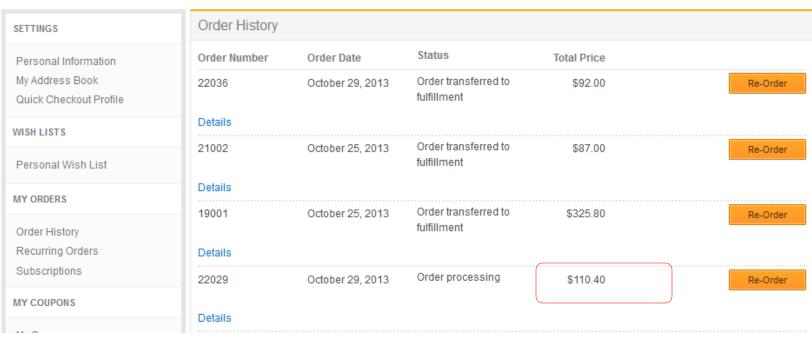

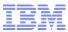

#### Scenario 3: Shopper calls Call Center to place order

\*Item with free gift and applies coupon

#### Scenario details

20

- 1. Shopper calls Call Centre to place order
  - CSR finds item item price
  - CSR adds item to order order price
    - Free gift promo applied
    - Shopper provides Coupon code to CSR for \$10.00 off order
- 2. Shopper views order online

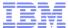

#### Scenario 3: Shopper calls Call Center to place order

#### \* WC free gift promotion

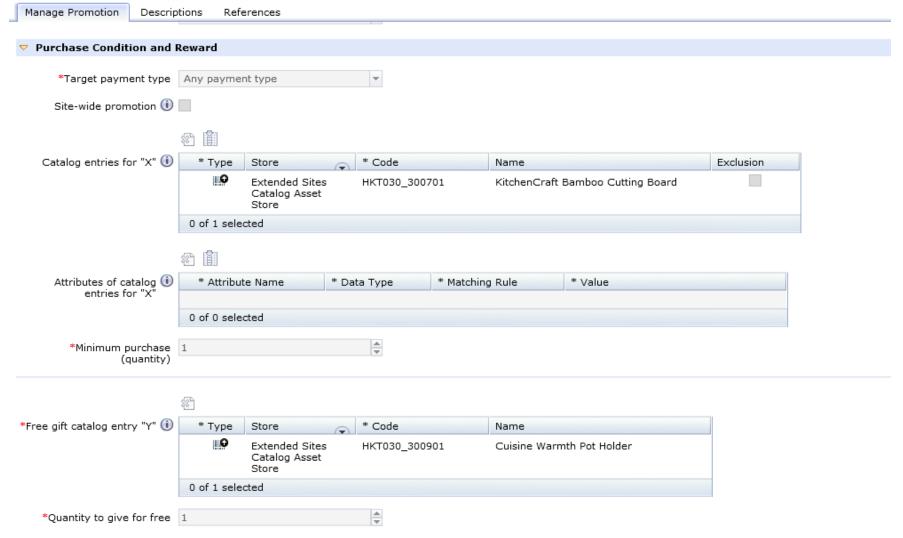

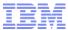

#### Scenario 3: Shopper calls Call Center to place order

\* CSR views item

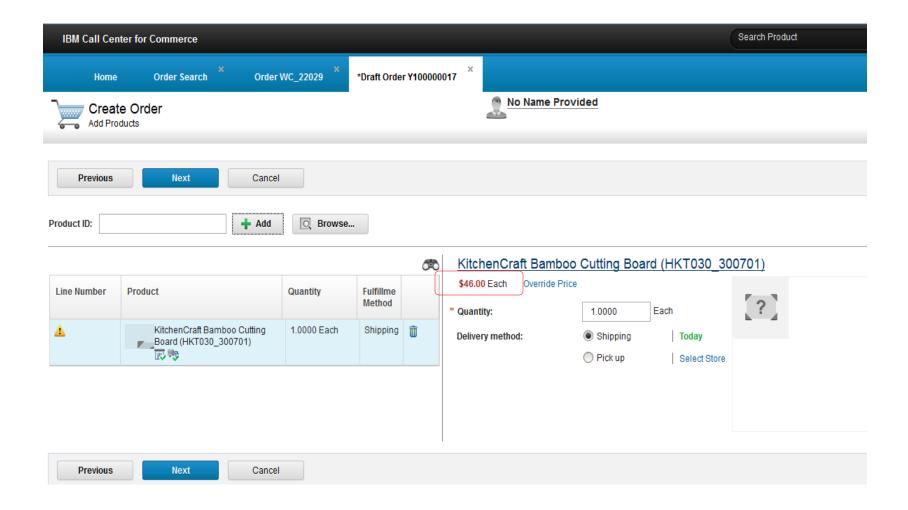

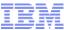

# Scenario 3: Shopper calls Call Center to place order

\* Free Gift automatically added on adding line

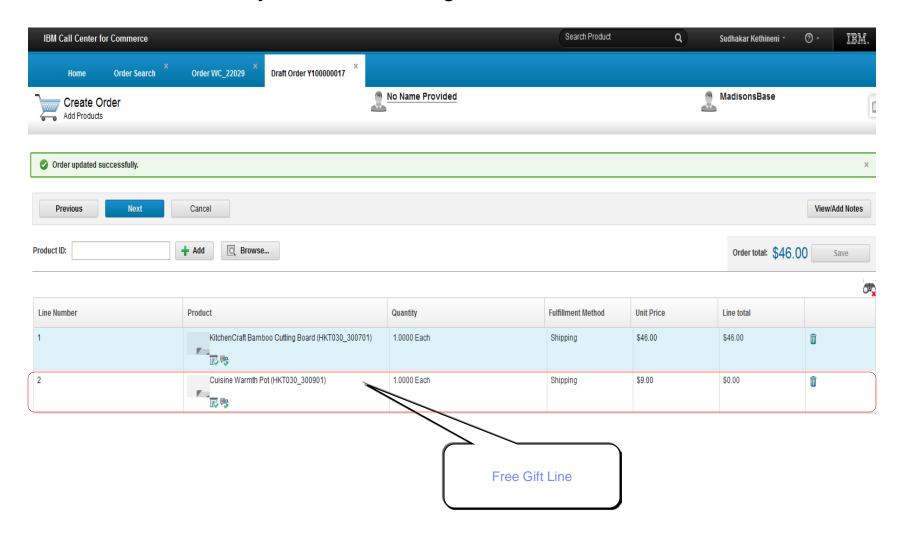

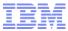

### Scenario 3: Shopper calls Call Center to place order

\* CSR applies Coupon Code

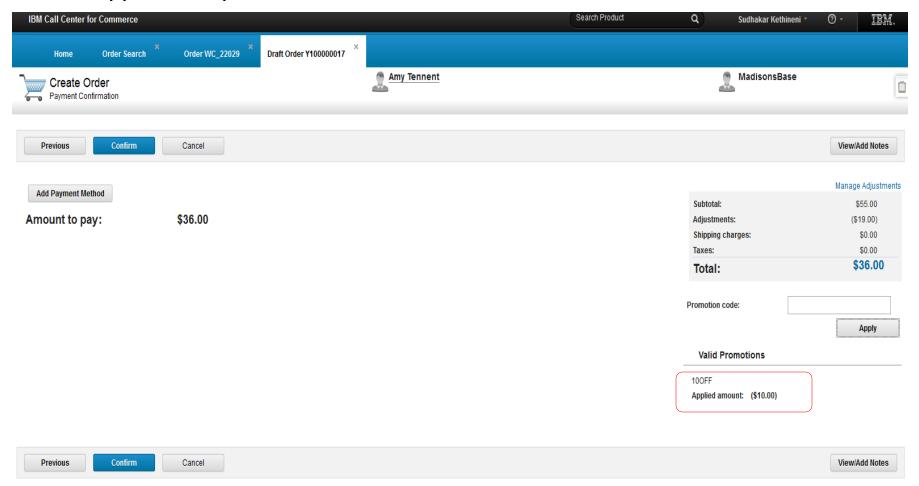

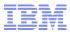

# Scenario 4: Shopper places order online for Store Pick up Calls Call Center to add an Item

#### Scenario details

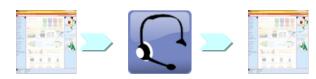

- 1. Shopper places order online for pick up in store
  - Browse, identify and add to cart item *inventory availability displayed, direct call*
  - Checkout (BOPIS)

     inventory reservation for item
  - Submit order
- 2. Shopper calls Call Centre to modify order (change item)
  - CSR searches order (based on order #)
  - CSR adds new item order price

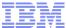

# Scenario 4: Shopper places order online for Store Pick

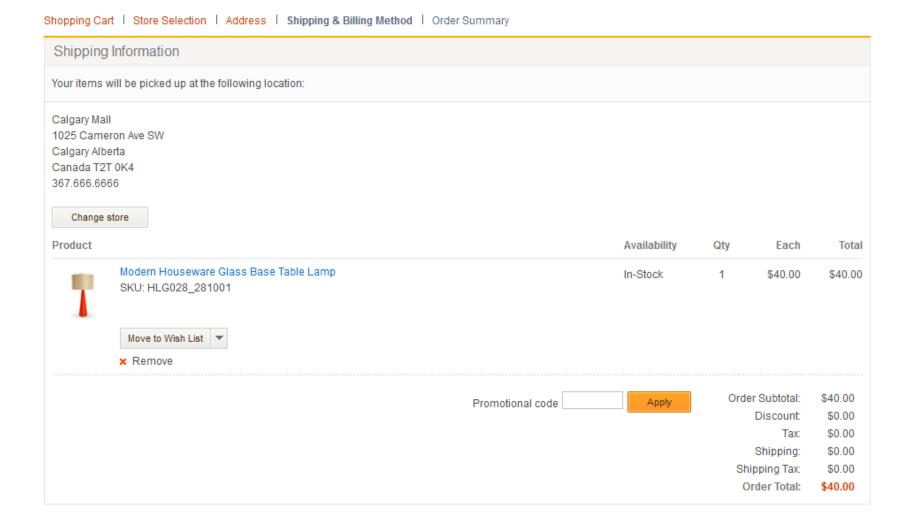

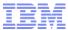

# Scenario 4: Shopper places order online for Store Pick

\* Inventory demand before and after reservation

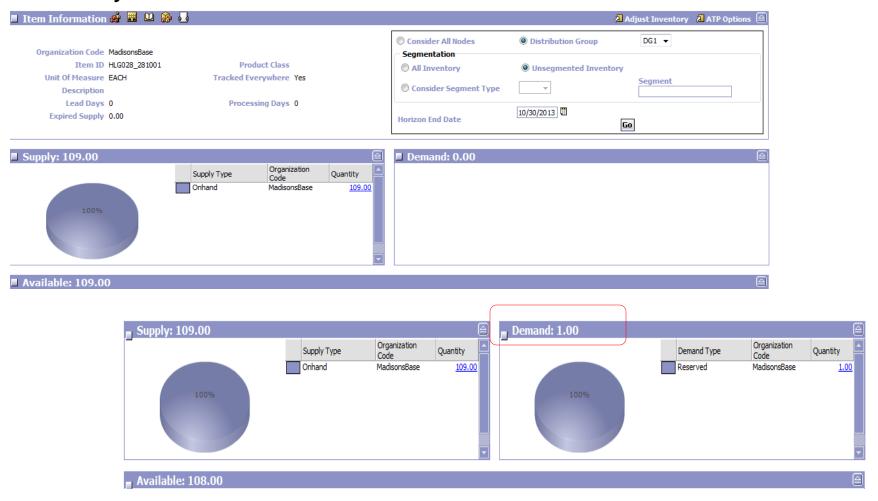

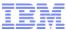

#### Scenario 4: Shopper places order online for Store Pick - confirm

#### Thank you for your order!

You will receive a confirmation by e-mail to verify your order.

Order number:23010

Order date: October 30, 2013

Continue Shopping

#### Shipping Information

**Shipping Address:** 

Ship as Complete: Yes

Calgary Mall

Calgary Mall

Shipping Method: Pickup in store

1025 Cameron Ave SW

Calgary Alberta

Canada T2T 0K4

admin@madisons.ca

Product

Availability Qty Each Total

In-Stock 1 \$40.00 \$40.00

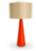

28

Modern Houseware Glass Base Table Lamp

SKU: HLG028\_281001

Color: Ivory

Order Subtotal: \$40.00

Discount: \$0.00

Tax: \$0.00

Shipping: \$0.00

Shipping Tax: \$0.00

Order Total: \$40.00

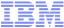

# Scenario 4: Shopper places order online for Store Pick

#### \*CSR searches for order and adds line

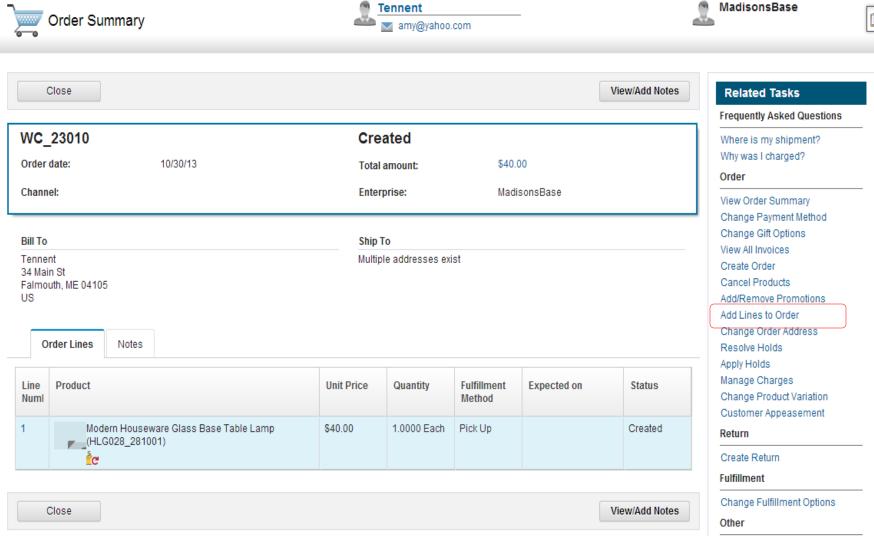

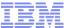

#### Scenario 4: Shopper places order online for Store Pick

\*CSR searches for order and adds line for shipping

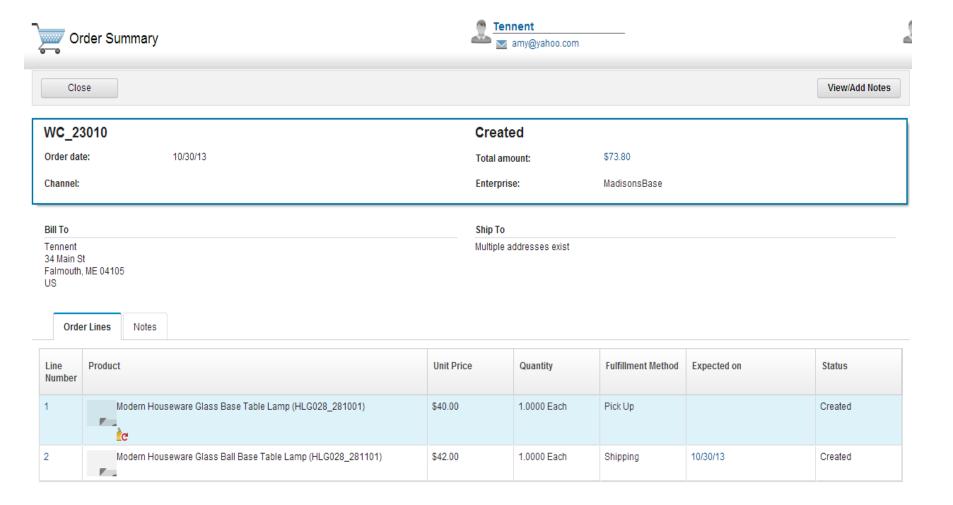

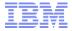

#### Technical Overview

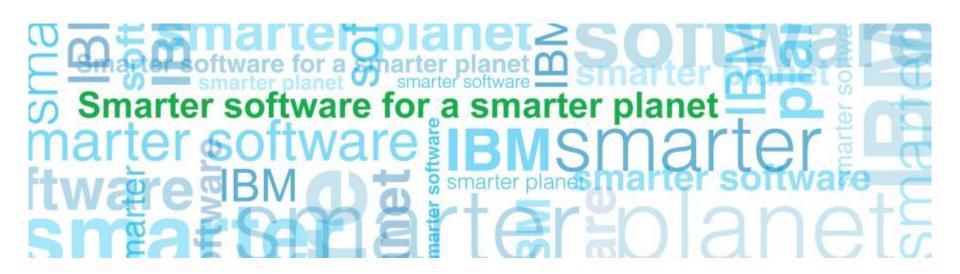

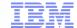

#### **Inventory Process Flow**

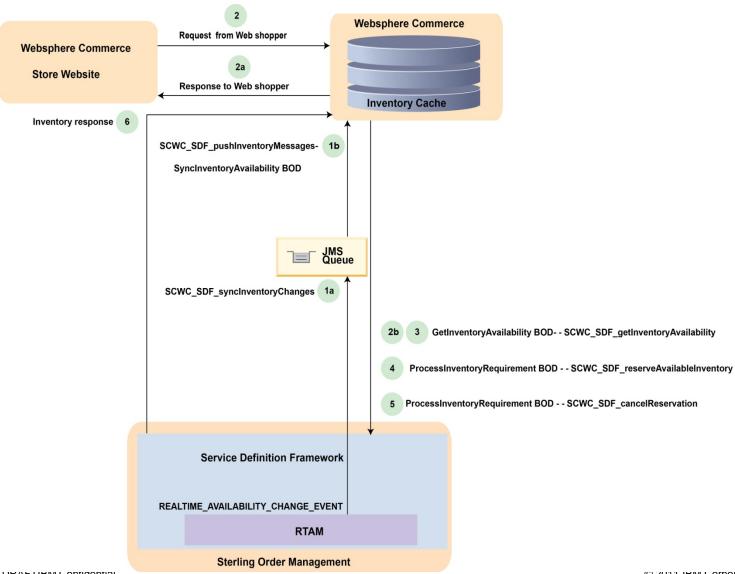

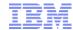

#### **Order Process Flow**

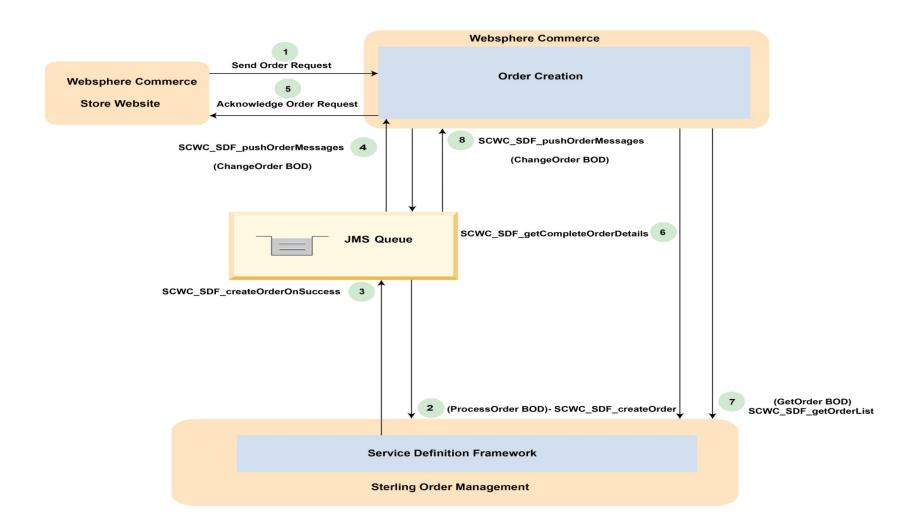

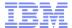

#### **Pricing Promotion Flow**

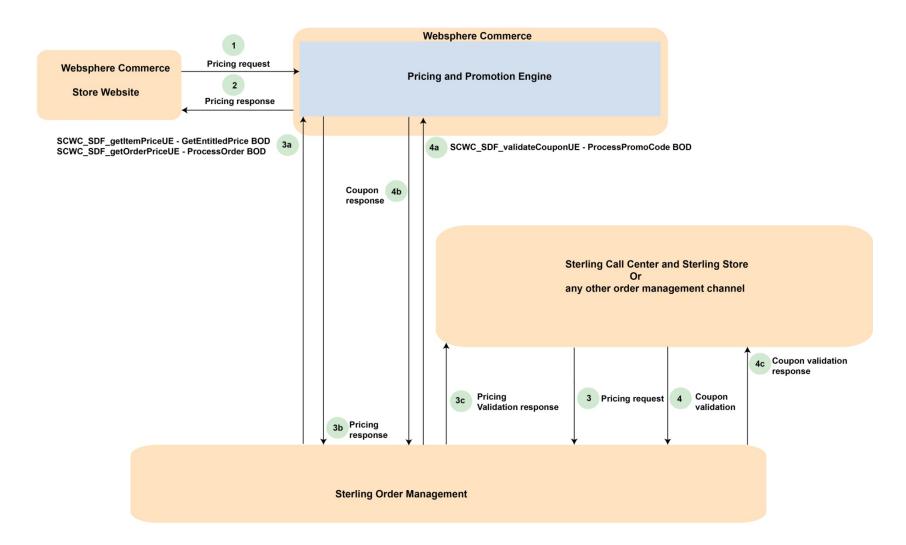

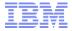

ESB Independent Integration Overview

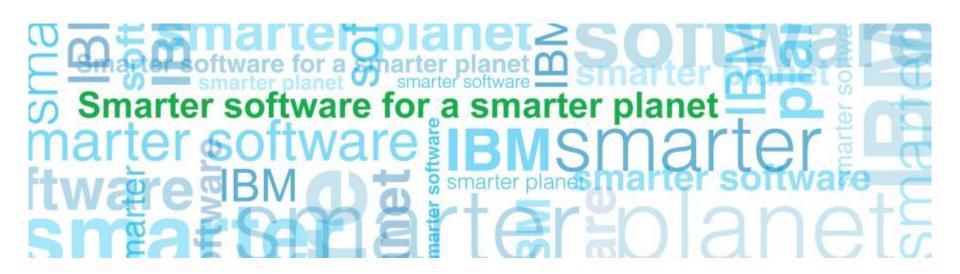

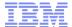

# WESB Based Solution: FEP5(+) with 9.2(+)

**WebSphere Comerce** 

#### **WESB**

- Message Content Transformation (XSLT)
- Value Mapping
- Queue communication
- •Call AuthorizationOnlyServlet
- Conversion from WC Soap to Sterling XML

Sterling Order
Management

#### ESB Independent Solution: Future Release

WebSphere Comerce

# Sterling Order Management

#### Leverage existing SDF

- Queue communication
- XSLT
- API component
- + Client to invoke webservice
- + SOAP Servlet

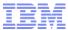

# WebSphere Commerce & Sterling Order Management Integration

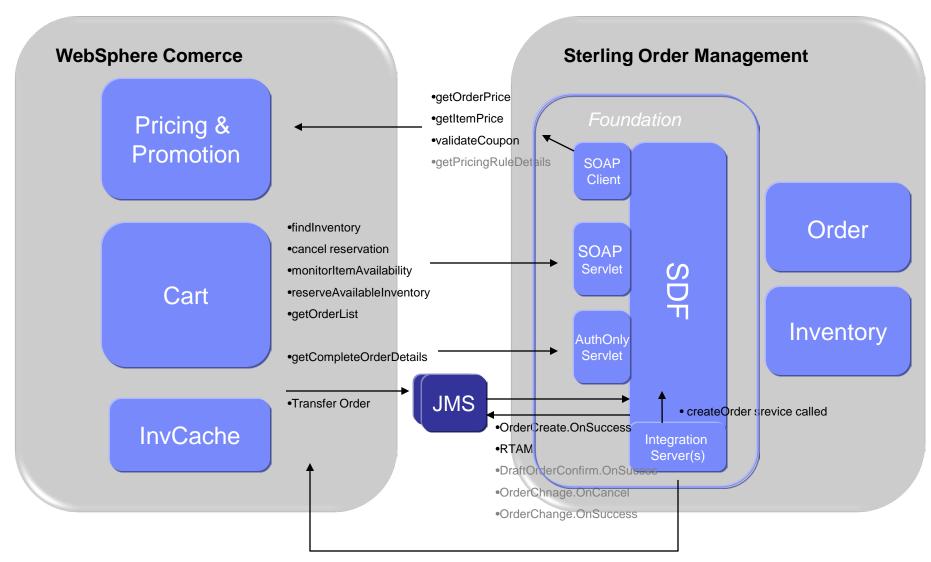

37

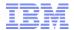

#### **SOAP Servlet:**

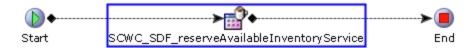

- •New SOAP Servlet which will receive request from WC, invoke appropriate service define in SDF.
- •This is the entry point to OOB services, it accepts service name and extensionClass arguments
- Two part service

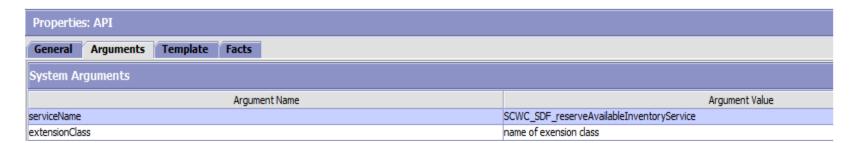

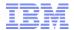

# **Component:** ValueMapXSLTranslator

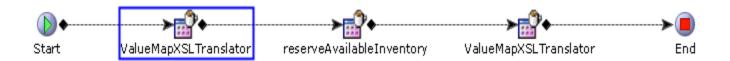

**Example:** SCWC\_SDF\_reserveAvailableInventoryService

Functional Example: WebSphere Commerce Storefront call to reserveAvailableInventory

**API** 

#### **Building Block 1: ValueMapXSLTranslator**

- Convert WC message format to Sterling API XML format and reverse (XSLT)
- •Value Map conversion (ie. UOM C62 to EACH)
- •Input properties:
  - XSL file
  - ValueMapXML file
  - extensionClass (for customization b'f and aft processing

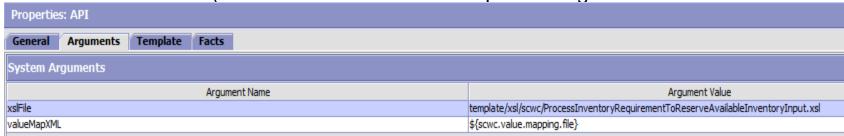

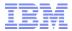

## **Component:** API

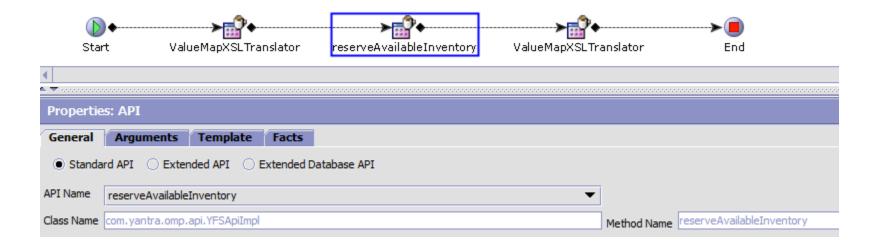

**Example:** SCWC\_SDF\_reserveAvailableInventoryService

Functional Example: WebSphere Commerce Storefront call to reserveAvailableInventory

**Building Block 2: API Node** 

Used to call SC API

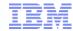

## **Components:** Save and Retrieve Context

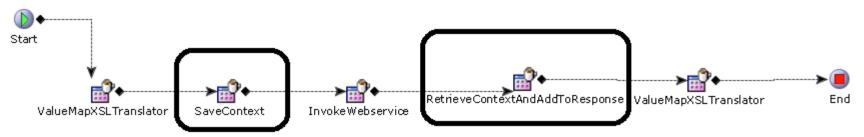

**Example:** SCWC\_SDF\_getOrderPriceService

Functional Example: Call Center created order priced by WC

#### Building Block 3&4: SaveContext and RetrieveContextAndAddToResponse

- •This works in conjunction with the ValueMapXSLTranslator. Where in the XSL certain info is mapped to a "Context" element.
- •SaveContext- removes correlation data (context element )from request and "saves" it off before making service call
- •RetrieveContextAndAddToResponse returns correlation (context element) data to the response
- •ValueMapXSLTranslator XSL file has mapping of context element to XML output to add info back.

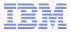

## Component: Client InvokeWebService

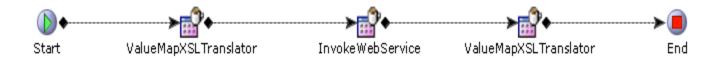

**Example:** SCWC\_SDF\_getOrderPriceService

Functional Example: Call Center created order priced by WC

## **Building Block 5: Client – invoke WC WebService**

- •Use for Synchronous requests from SC to WC
- •Creates SOAP message
- •WC URL as argument

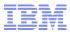

#### **Differences:**

- •Pricing related calls no longer using synchronous JMS direct call to WC webservice
- Processing of messages in Queue
  - •With WESB messages for WC to consume were picked up by "WC scheduler" and WC service was called
  - •With Future release messages are picked up by integration server in SDF
- WebSphere Commerce points to Sterling instead of WESB

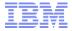

Customization Examples and Extension Points Available

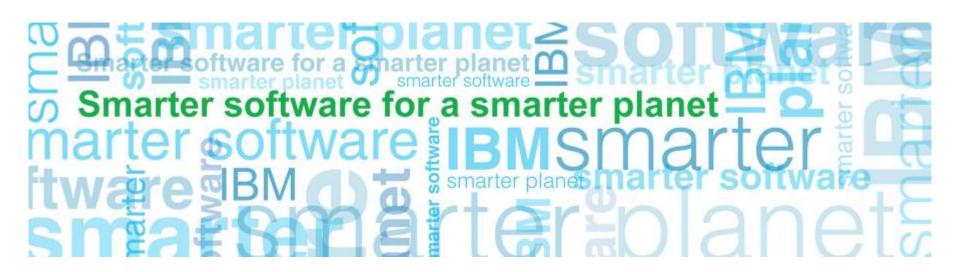

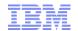

# Additional info coming from WC that needs to be mapped to Order Management API input -

## •Example:

- •oob message has a,b, c and xsl has mapping for a, b, c
- WC customized to pass d
- Options
  - 1. copy oob xsl into "extn" directory, update with additional mapping
  - 2. using ValueMapXSLTranslator extensionclass beforeServiceCall method "save" off 'd'
    - use oob xsl for message conversion
  - using ValueMapXSLTranslator extensionclass afterServiceCall method – retrieve 'd' and add to document
- •Implementation decision on approach

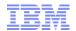

## Based on X custom logic to manipulate input to Order Management API

## •Example:

- •oob message has a,b, c and xsl has mapping for a,=1 b=2, c=3
- Based on value of "a" customization to also populate "d"
- •Extension Point Options:
  - 1. copy oob xsl into /extn directory, update with additional mapping for d based on value of a
  - 2. using ValueMapXSLTranslator extensionclass afterServiceCall method read value of 1 and populate d in document.
- •Implementation decision on approach

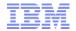

## WC Storefront to call additional Order Management APIs/Services

- •With existing SDF Functionality X number of new services can be created
- •Nodes used oob for xsl, value map can be reused.
- Update action.properties WC action with SC service name

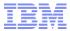

# Order Management making additional calls to WC

- Would be new service in SDF
- Reuse of Components:
  - Client Invoke WebService
  - ValueMapsXSLTranslator
  - (optionally) Save and Retrieve context if required.

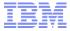

## Performance

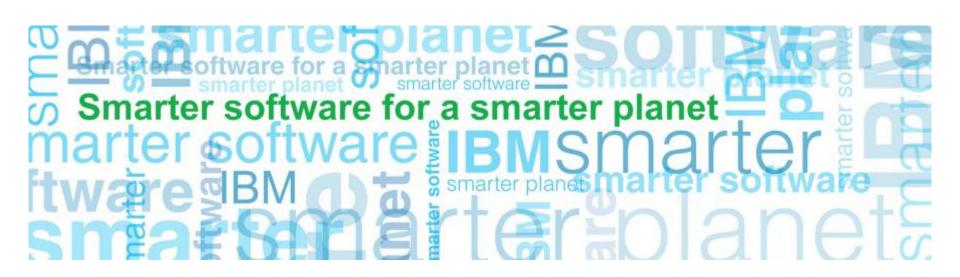

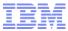

### Performance considerations

- WC-OM P2P benchmark with focus on the integration performance
- Stack highlights: DB2 10.5 and WXS 8.6.0.2
- Hardware: POWER 7 and POWER 7+

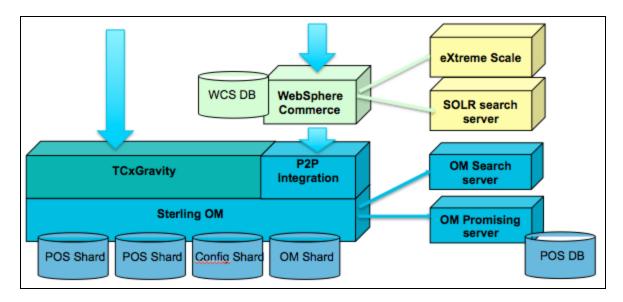

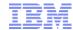

#### Performance considerations

#### Inventory availability and order transfer (6k VUs)

- RTAM activity mode alert to WC
- 15% order-conversion rate + 2 order lines per order
  - 170K (340K order lines) orders created and transferred per hour
  - 54K inventory alerts per hour pushed to WC
  - Steady response times of < 1 sec</li>
- 100% order-conversion rate + 2 order lines per order
  - 472K (945K order lines) orders created and transferred per hour
  - Steady response times of < 1.7 sec</li>

#### Inventory updates - Full-sync (1k VUs)

- RTAM Full-sync started 6 minutes later after shopping workload
- 15% order-conversion rate + 2 order lines per order
  - Finished full-sync in 58 minutes (100K inventory alerts pushed to WC)
  - No apparent impact to response time or throughput of WC store front workload

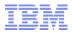

# **Migration**

#### **Customizations to WESB**

- XSLT changes can be re-used in SDF solution
- Mix mode
- Custom java code can be ported to SDF component
- Manual process

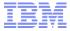

# • Questions

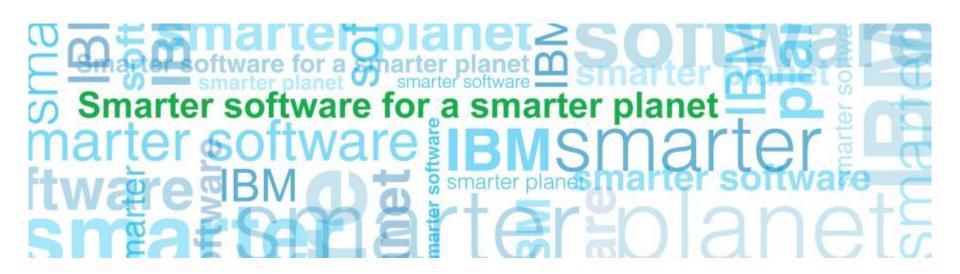